# CITS4407 Open Source Tools and Scripting Shell functions and script design

Unit coordinator: Arran Stewart

### **Overview**

This week:

- Shell functions and script design
- Regular expressions

# <span id="page-2-0"></span>**[Functions](#page-2-0)**

メロトメ 御 メメ きょくきょうき  $2990$ **3 / 24**

### Bash scripts

From previous lectures, labs and reading, you should now know what a Bash script looks like:

some-script.sh

#!/bin/bash

# A script to say hello

echo 'Hello World!'

### Bash scripts

- We can execute a file like this by typing bash some-script.sh
- Or, if we make the file executable, by typing
	- ./some-script.sh
	- By default, Linux doesn't let us run just any file as a program
	- Linux records whether a file is readable or writable, as well as whether it is executable
- $\bullet$  So writing a script effectively lets us create a new command  $$ some-script.sh – composed out of existing commands.

### Functions

Another way to create a new command is to write a Bash *function*.

Functions are somewhat like scripts – they execute a series of commands – but also like variables; they are stored in memory, and we can over-write them and un-define them.

We can create functions from within scripts, or at the command line.

# Functions at the command line

Functions are created by giving their name, a pair of parentheses – "()" – and a sequence of commands, contained between braces. Once created, we can treat them much like any other command:

```
$ print_the_date () { echo "the date is:"; date; }
$ print_the_date
the date is:
Tue 23 Mar 12:02:22 AWST 2021
```
Here, our function is all on one line, so we use the semicolon character ";" after each command, to show where it ends.

But you can just start typing print\_the\_date (), and Bash will prompt you to keep entering more lines, until you finish by typing a closing brace, }. 

### Functions in scripts

Or, we can create functions from within a script.

In that case, we usually type one command per line, and don't need the semicolons.

#### another-script.sh

```
#!/bin/bash
```

```
# define a function
print_the_date () {
  echo "the date is:"
  date
}
# invoke the function
print_the_date
```
### Function arguments

Like other commands, functions can take *arguments*.

If we invoke a function like this:

my\_function alpha beta zeta

Then within the function, the strings "alpha", "beta" and "zeta" will be available in variables called \$1, \$2, and \$3.

### Function arguments

So we can write a function that takes one argument  $-$  a person's name – and greets that person:

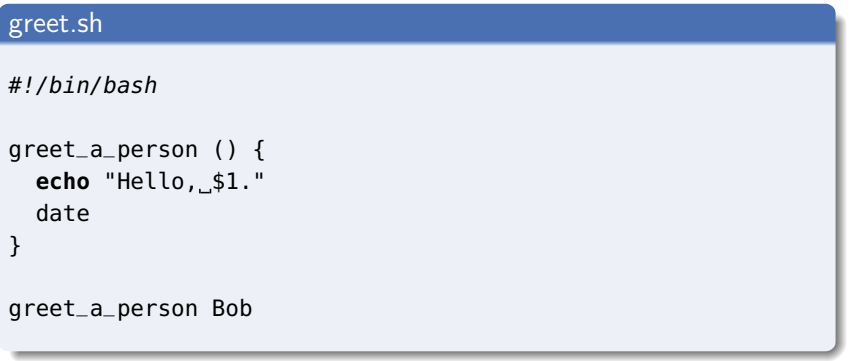

Running this script will print Hello, Bob.

### Similarity to variables

Like variables, functions are stored in memory by Bash.

If you run the "set" command, you can actually see the code for your functions which Bash has stored in memory:

```
$ print_the_date () { echo "the date is:"; date; }
$ set
# ... many lines omitted ...
}
print_the_date ()
{
    echo "the date is:";
    date
}
```
# Similarity to variables

And you can un-define a function, using unset -f:

```
$ print_the_date () { echo "the_date_is:"; date; }
$ unset -f print_the_date
$ print_the_date
print_the_date: command not found
```
# <span id="page-12-0"></span>Similarity to variables

Also like shell variables, you can "export" a function, so that its definition will be passed on to spawned programs or sub-shells – use export -f function\_name

```
$ print_the_date () { echo "the date is:"; date; }
$ bash -c "print_the_date"
bash: print_the_date: command not found
$ export -f print_the_date
the date is:
Tue 23 Mar 12:06:50 AWST 2021
```
# <span id="page-13-0"></span>[Script design](#page-13-0)

イロト (御) (後) (連) (差) (連)  $\mathcal{O}Q$ **14 / 24**

### Tips for script design

The assignments will require you to write your own scripts, so this portion of the lecture provides some advice on how to tackle a programming problem in bash.

# Checking for mistakes

The shellcheck tool<sup>1</sup> helps spot some of the errors typically made by beginning and intermediate Bash programmers.

On Ubuntu 20.04, we can install it with:

\$ apt-get install shellcheck

 $1$ The code for shellcheck is available on GitHub at <https://github.com/koalaman/shellcheck> – it is written in the [Haskell](https://www.haskell.org) programming language. イロト イ団ト イヨト イヨト

# <span id="page-16-0"></span>Checking for mistakes

### some-script.sh #!/bin/bash file\_to\_look\_for=\$1 if `ls \$1` then echo y; else echo n; fi

If we try running this file, we get an error message which tells us where Bash had troubles understanding what we mean – but doesn't give much advice on fixing it.

./some-script.sh: line 7: syntax error near unexpected token `else' ./some-script.sh: line 7: `else'

# <span id="page-17-0"></span>Checking for mistakes

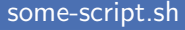

#!/bin/bash

```
file_to_look_for=$1
```

```
if `ls $1` then
 echo y;
else
 echo n;
fi
```
shellcheck provides some advice on what we might need to do:

\$ shellcheck some-script.sh

```
In some-script.sh line 5:
if `ls $1` then
^-- SC1073: Couldn't parse this if expression.
^-- SC1010: Use semicolon or linefeed before 'then' (or quote to make it literal).
```

```
In some-script.sh line 7:
else
^-- SC1050: Expected 'then'.
                                                         KENKEN E MAG
^-- SC1072: Expected "#". Fix any mentioned problems and try again. 18 / 24
```
# <span id="page-18-0"></span>Using a syntax-highlighting editor

You can create your scripts using any simple editor like nano (or gedit).

But more powerful editors like vim understand the syntax of Bash commands, and can also highlight problems in your scripts:

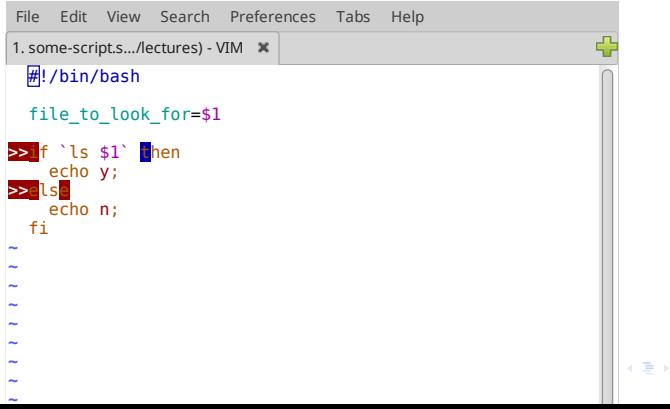

**19 / 24**

### Using a syntax-highlighting editor

In vim, the command :lopen opens a window within vim that contains a list of errors found, and their locations, so the editor can show you errors while you're writing your script:

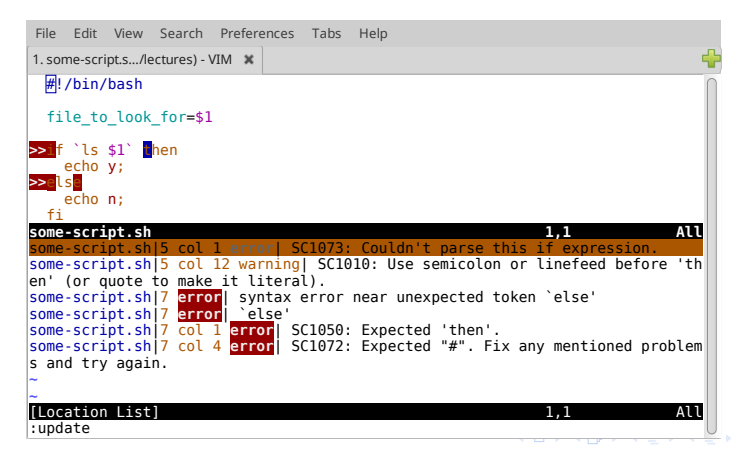

∽≏∩ **20 / 24**

# Using a syntax-highlighting editor

If you're interested in setting up vim to do this, ask about it in the workshop/labs.

Other editors and IDEs (Integrated Development Environments) exist that will also show you errors – for instance, Visual Studio Code, from Microsoft, or the Eclipse IDE – but we will focus on vim, as it is available on a wider range of Linux systems.

### Start small and prototype

The Shotts textbook suggests using "top-down design" to solve problems – try to break a problem down into smaller parts, and solve them.

This is good advice – but sometimes you may not know how to solve the smaller problems either, at first.

My suggestion – make a new script that allows you to experiment with solving the smaller problem. Once you understand it – incorporate your understanding into the larger script.

### Always have a working script

Don't ever let errors stay in your script.

If Bash starts giving syntax errors  $-$  fix them, before trying to write anything else.

There's no point writing more code, if the code you have doesn't work.

# <span id="page-23-0"></span>Commit frequently

Ensure you have a way of getting back to the last running version of your script.

We suggest you create a Git repository for your code, and frequently add the files you have changed, and commit them.

You can store your code on GitHub, if you like; but, a warning! Don't store your code in a *public* repository; make it "private".

A public repository on GitHub is viewable by everyone, and sharing your code for an assignment breaches the University's Policy on Academic Conduct – the CITS4407 assignments are to be worked on individually.